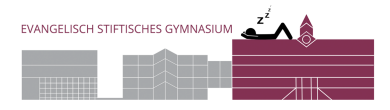

## **Einrichtung des Medi-Druckers am MacBook**

1. Lade und installiere zunächst den passenden Treiber: esg-medi.de/medien/downloads/Medi-DruckertreiberMac.dmg

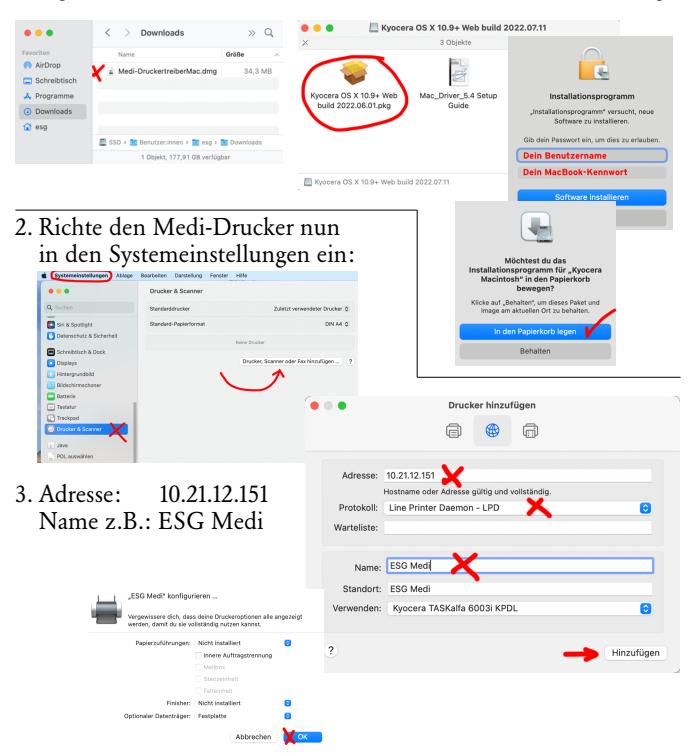